**How to Maximize Your Virtual Conference Experience**

# **Welcome to the First Virtual Conference of the International Society for**

# **Clinical Electrophysiology of Vision (ISCEV)**

We are excited to have you join the ISCEV's first virtual meeting.

# **Dates, Time, and Length of the Conference**

The ISCEV virtual conference experience

- Will be a 3 day of live access, 14-16 September 2020
- Sessions will go live at Central European Summer Time CEST GMT+2/UTC+2
- Access to the virtual conference and exhibition continues to be available until 14 December 2020

## **Access to the Virtual Conference**

You will have access to the virtual platform and its content until the 14<sup>th</sup> of December 2020

### **When to First Access the Virtual Conference Platform**

The secure virtual platform will be live on **Monday, 14 September 2020** at **00:00 Central European Summer Time (GMT+2/UTC+2)**

# **How to Prepare for the Virtual Conference**

From the virtual lobby, go to your user profile.

Add a photo and update your contact information to make your conference networking experience more engaging and memorable.

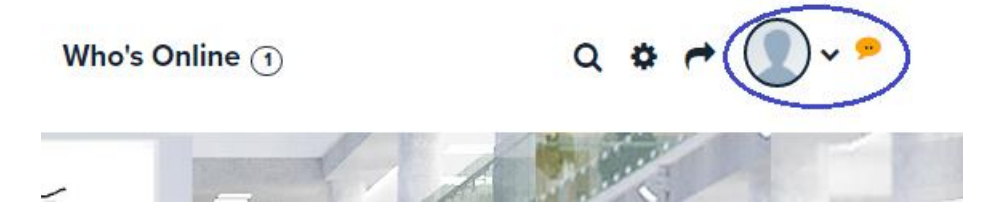

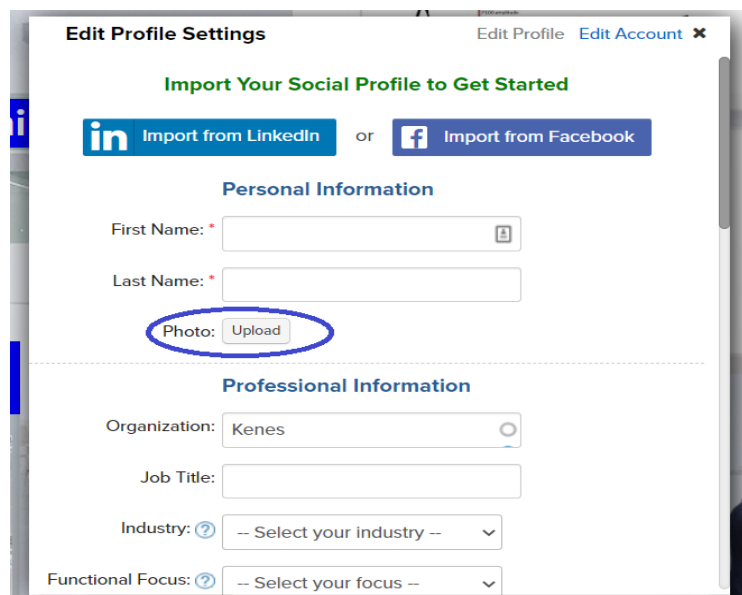

# **Accessing the Event**

Use the LOG IN credentials that you received in an email from [reg\\_iscev20@kenes.com](mailto:reg_iscev20@kenes.com)

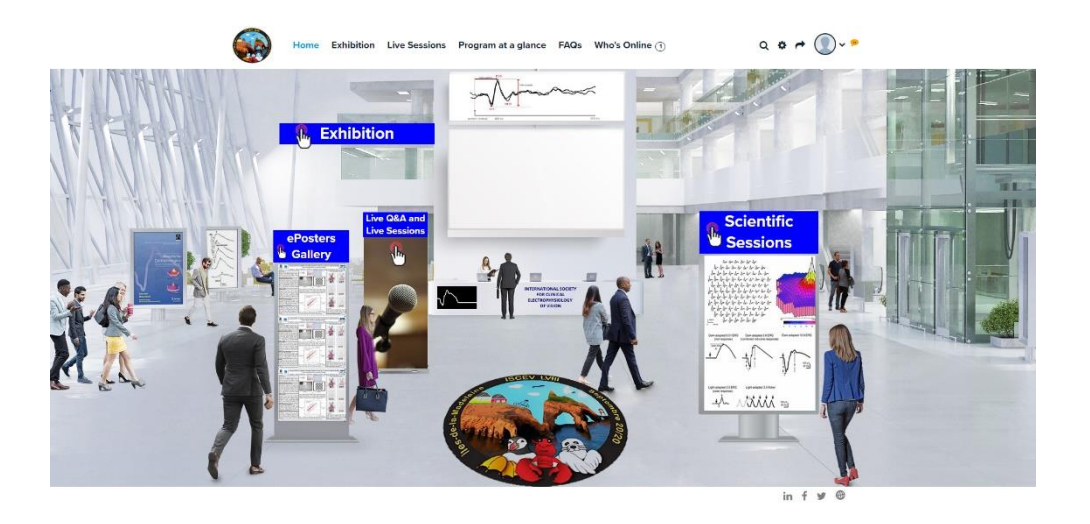

# **Entering the Virtual Lobby and Accessing the Conference Components**

From the virtual lobby you can access:

- Welcome/Navigation Message (Video Format)
- ePosters Gallery
- Live Q&A and Live Sessions
- Scientific Sessions
- Exhibition

- Lounge (Who's Online)

#### **Continue to:**

- Engage and interact with presenters during the discussions by using the "Send a Comment to Presenter" feature.
- Network with your colleagues and professional through the virtual **Lounge** and **Exhibition**

#### **Program at a Glance**

Download the program grid for an overview of all scientific sessions, live sessions, ePosters, the exhibition, and more that occurred each day during the conference.

#### **Scientific Sessions**

All scientific presentation occurred at their specified Central European Summer Time and will remain available on-demand until 14 December 2020. All recordings of the live Q&A associated with each session are also available.

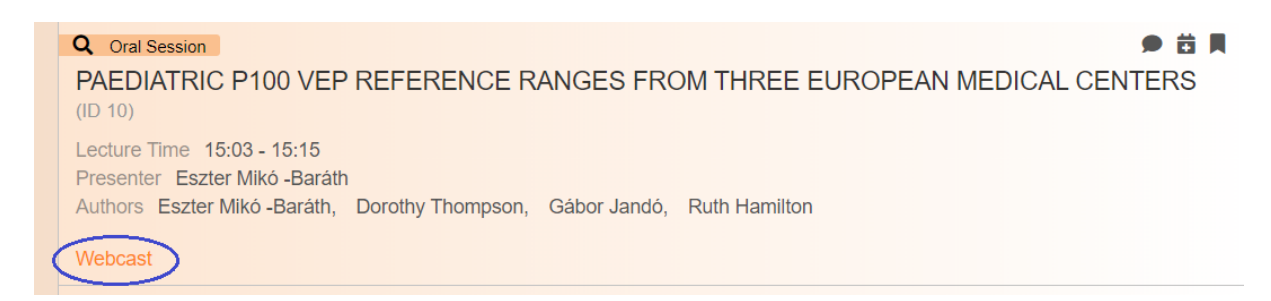

#### **ePosters Gallery**

Explore the ePosters for the latest information and knowledge sharing. Chat with the authors during and after the conference.

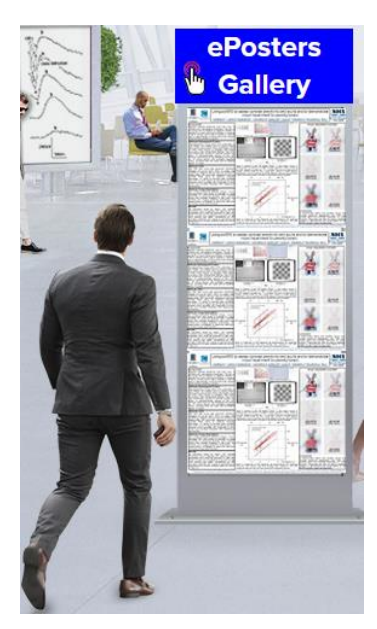

#### **Live Q&A and Live Sessions**

To find the recordings of the live sessions, either go to Live Q&A and Live Sessions (available in the lobby as a kiosk and on the menu tab) or browse the calendar under the Scientific Sessions kiosk located at the lobby.

#### **Browsing and Following Preferred Presentations**

Within the **Live Q&A and Live Sessions**, save your favorite special sessions to your "Followings" within your user profile.

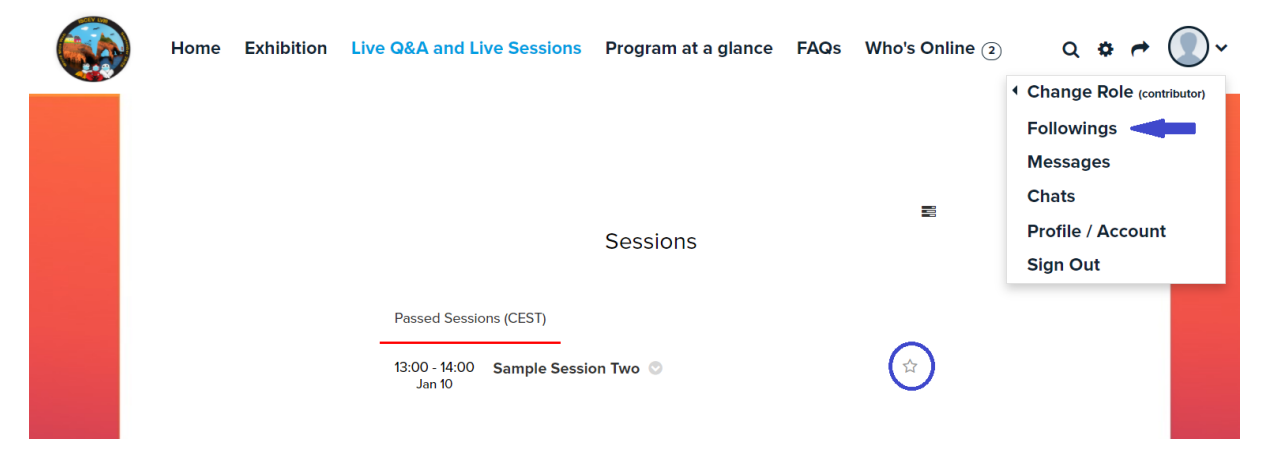

Within the **Scientific Sessions**, save your favorite scientific presentations or sessions to your "Bookmarks" within your calendar user profile. Additionally, you can print the information about the presentation and share the presentation information with your colleagues.

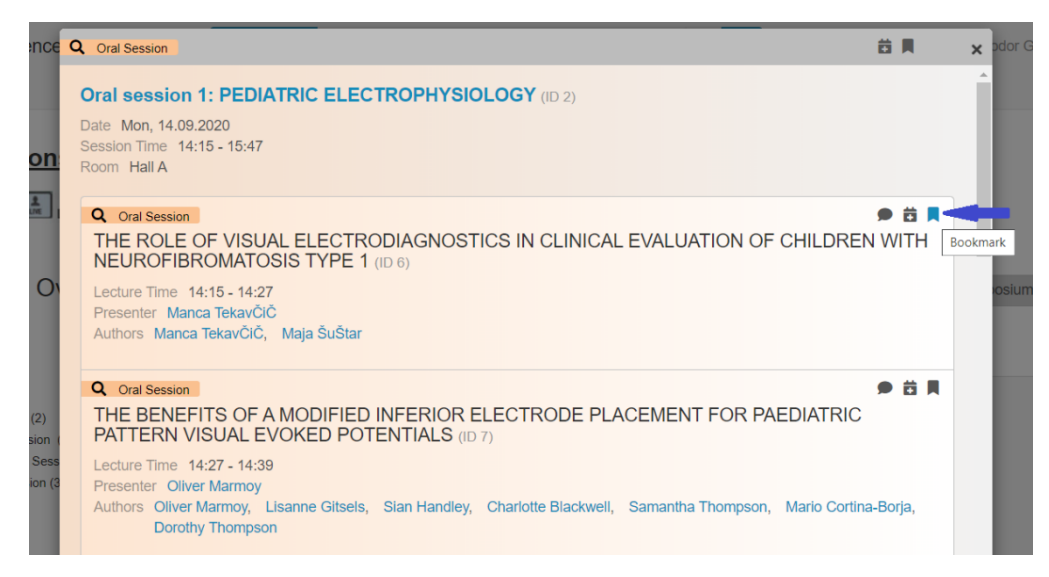

#### **Exhibition**

Once you choose of the booth, you will see a marquee message, the exhibitor's video, resources panel, their logo, and their interaction panel.

- Chat with the exhibitor In order to contact the exhibitor please select "Submit an Inquiry"
- Schedule a 1:1 meeting with the exhibitor
- Send an email to the exhibitor (during and after the live conference)
- View and download resources

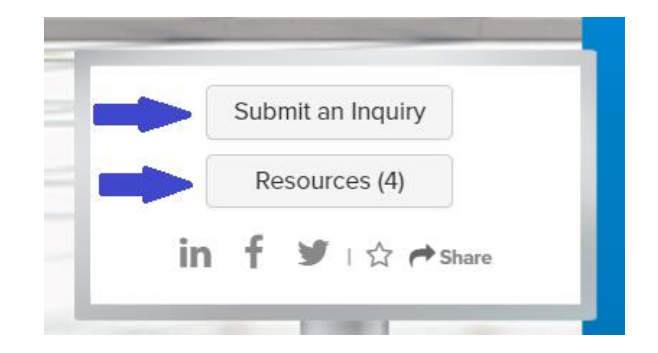

#### **Who is online?**

Visit the "Who is online tab" during breaks and see who is connected. Make sure that you have personalized your user profile to maximize your networking experience.

Chat, start video calls, message and exchange v-cards with like-minded peers who are connected at the same time you are.

#### **Frequently Asked Questions**

Please visit the FAQs to learn more. For any other questions, please email [iscev\\_20@kenes.com](mailto:iscev_20@kenes.com)